# Contests Results Interface

Contest submission by RSquad

http://easy-result.rsquad.io <https://github.com/RSquad/easy-result> @inyellowbus

### Description

When developing this solution, we were guided by the following principles

- maximum user convenience
- intuitive interface, which not overloaded with information not related to a specific task
- communication occurs only between the user and the blockchain

We managed to create an interface that is complete. complies with these principles. Only user and blockchain. No additional requests other than blockchain requests. Nothing is cached or saved, while the speed of work remains at the proper level.

Loading the client, the first block, and one request to graphql for each individual contest is the key to speed and transparency.

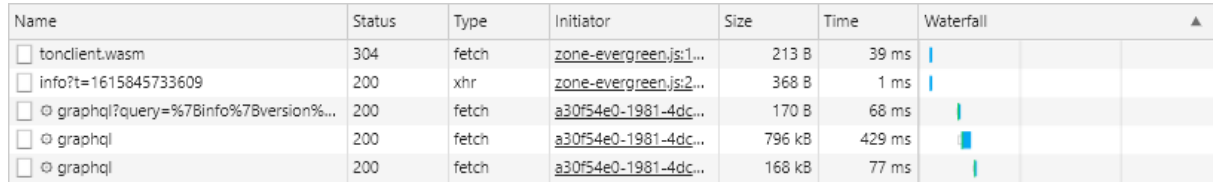

The solution can be downloaded and run on a local browser with two commands and not even go to the existing site, which allows it to be maximally autonomous and secure.

## **Technologies**

For development, we used "@tonclient/core": "^1.10.2" to work with the blockchain and "@angular/core": "~ 11.2.4" to write the interface.

Run the solution locally is simple:

- install node.js
- $\bullet$  install angular npm install -q  $@$  angular/cli
- run the application in the root of the repository ng serve
- the application is running on port 4200

### Overview

When you visit the site, a form for entering the address of the contest is displayed in front of you. Let's take a look at the full cycle using the example of the most massive Free TON Christmas / New Year greeting card design

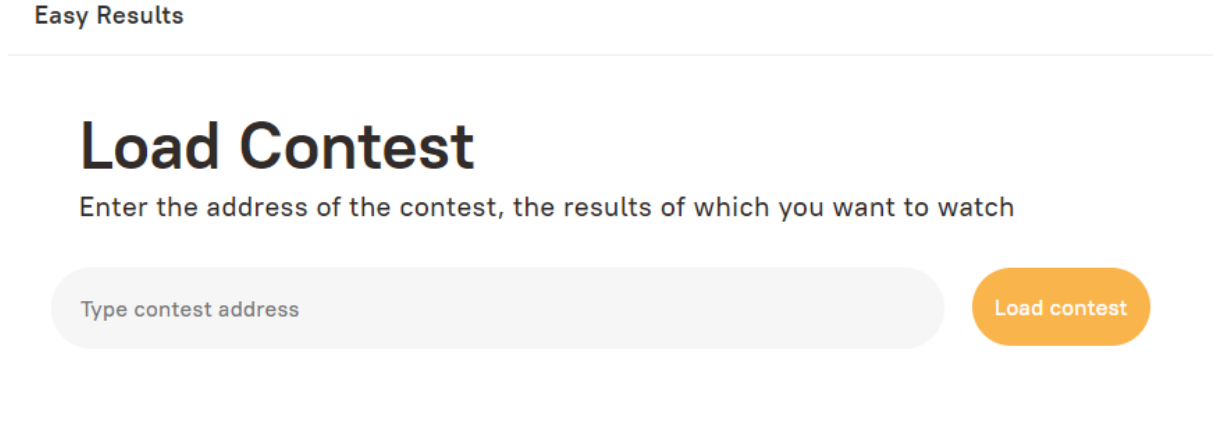

After entering the address and downloading data from the blockchain, a contest will appear in front of you. The upper block is information about the contest, where you can see the name of the contest, the total number of votes, the jury and other available information.

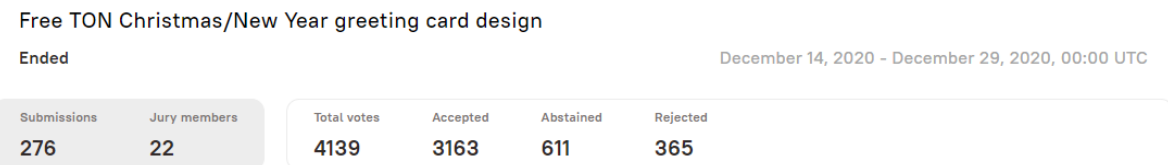

The next block is a block of settings for displaying and uploading results. In it you can set:

- Display type a mode for displaying applications, by places by average score or accepted / not accepted
- Threshold, points the Threshold parameter, which sets the lower passing score (all applications below this parameter will be rejected when calculating the results)
- Threshold, reject the Threshold parameter, which sets the maximum possible number of rejects to get into the prizes (all applications whose number of rejects is higher than the parameter value will be rejected when calculating the results)
- Threshold, reject percent the Threshold parameter, which sets the maximum possible percentage of rejects relative to the total number of votes to get into the prizes (all applications for which the percentage of rejects of the total number of votes is higher than the parameter value will be rejected when calculating the results)

All parameters work with each other. You can use any combination at the same time. To ignore the parameter, just erase the value from the input

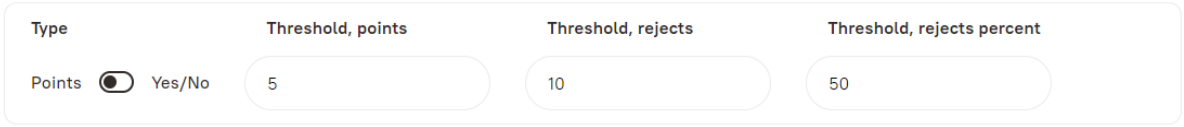

Next, a block with submissions is displayed in which there is all the available information about the application, prize places, sorting and the ability to set when, if the contest has already ended

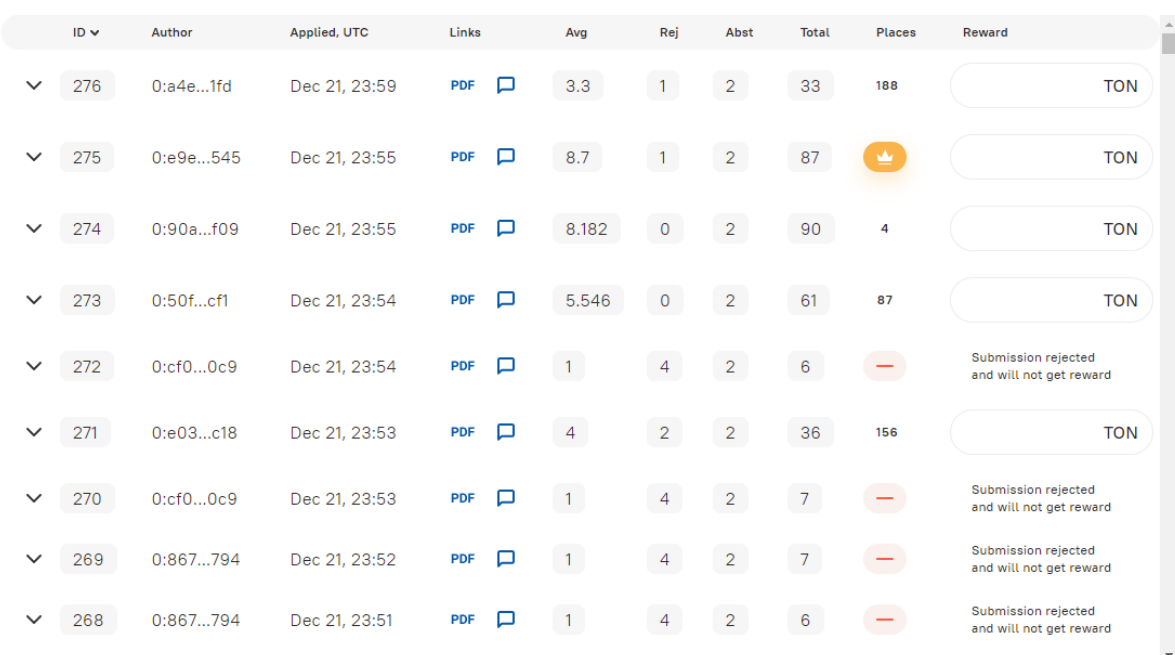

#### If the contest is still running, the submission section will look like this

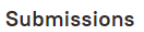

Submissions

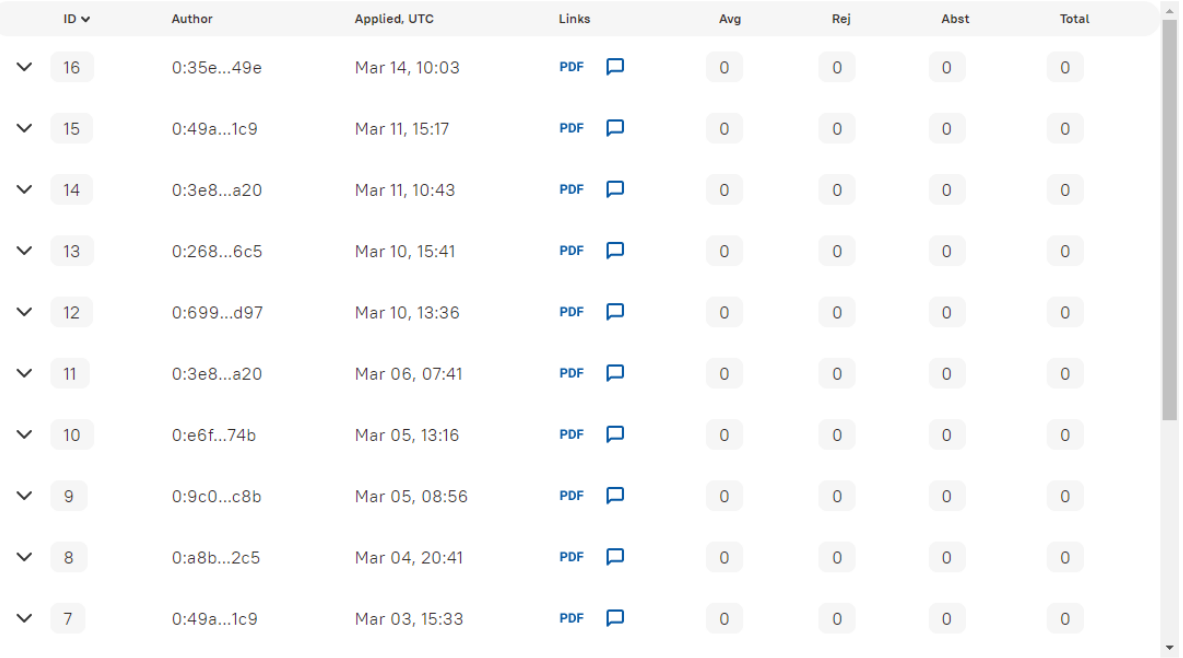

Each of the submissions can be revealed and the votes for it can be viewed

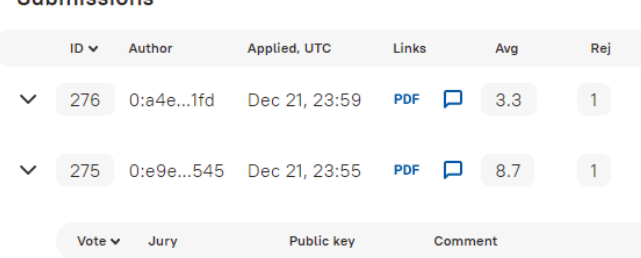

Submissions

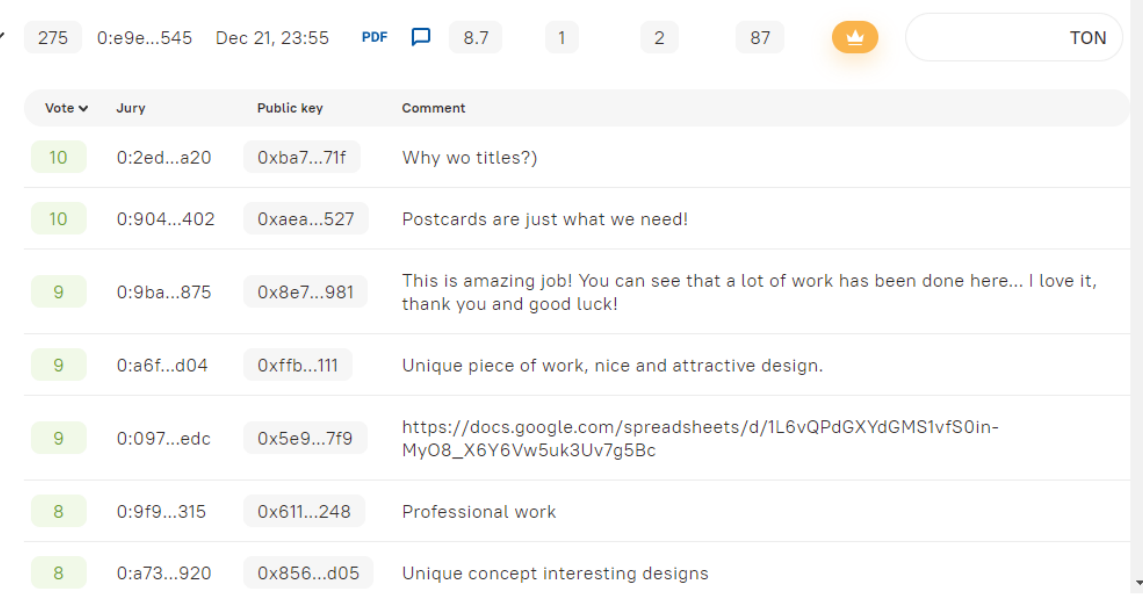

Abst

 $\overline{2}$ 

Total

33

Places

 $\left( -\right)$ 

Reward

Submission rejected<br>and will not get reward

п

The last block of the application is the block with the jury list. In it you can see the full list of addresses and public keys eligible to vote in this contest.

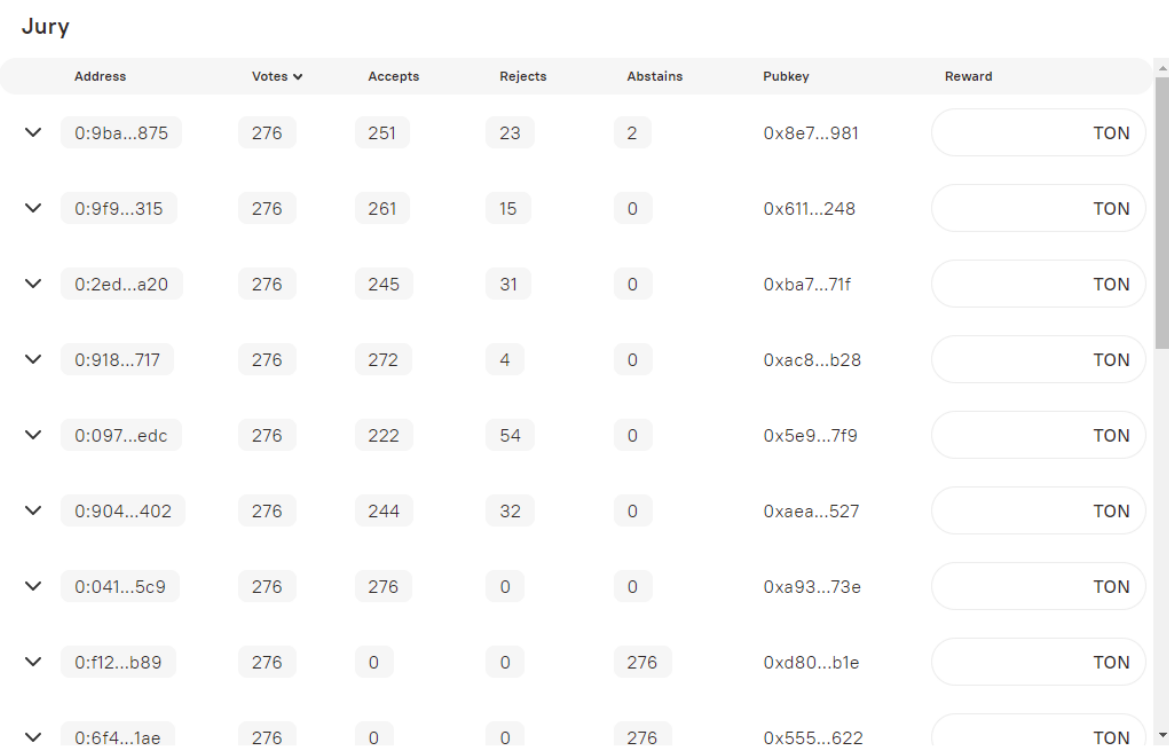

As well as submissions, the lines of the jury can be opened and the votes can be viewed in a different context - how the jury member voted for the submissions

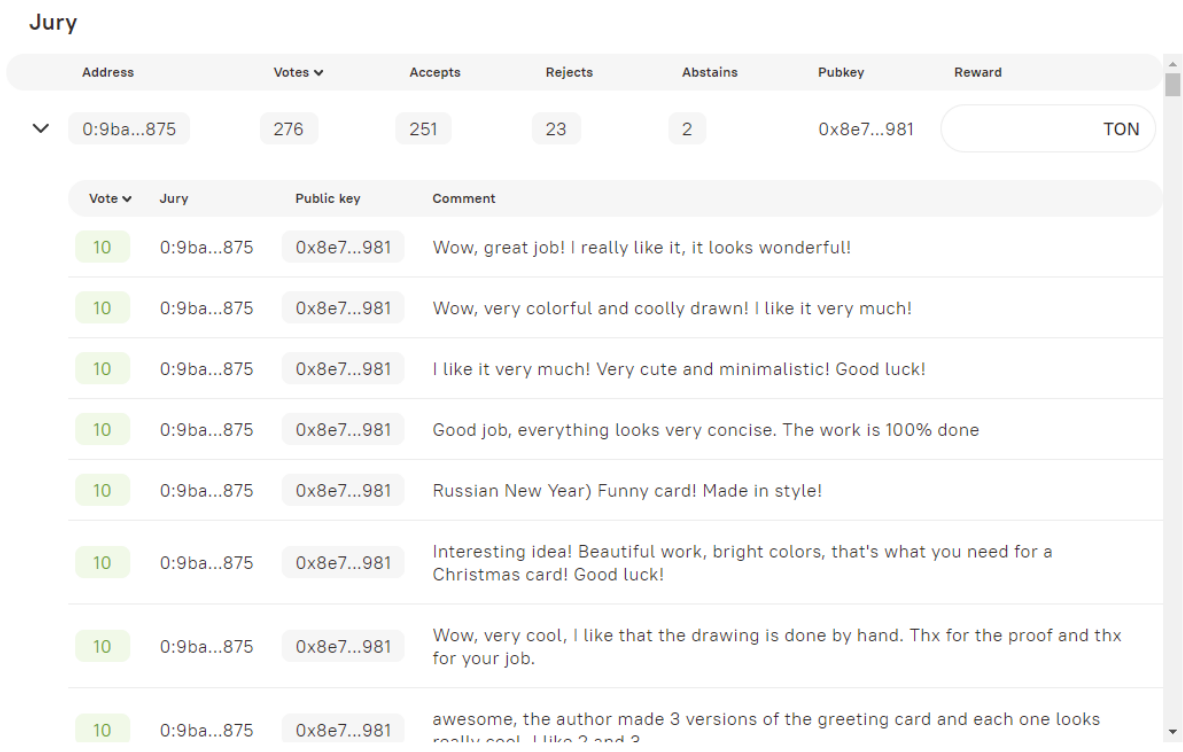

The download as .xlsx button is always visible on the bottom right of the screen - it will allow you to download the contest data in the required format

### How to use

the proor and the

Downlaod as .xlsx

Let's try to go through the full cycle from contest water to pumping out .xlsx

- 1. Enter the address of the contest (in this example it is still Free TON Christmas / New Year greeting card design)
- 2. Set restrictions
	- a. Prizes are awarded only to those with a score, for example, more than 3
	- b. Prizes are received only by those with less than 4 rejections

### 3. We enter the data, we see that the table has been successfully recalculated **Submissions**

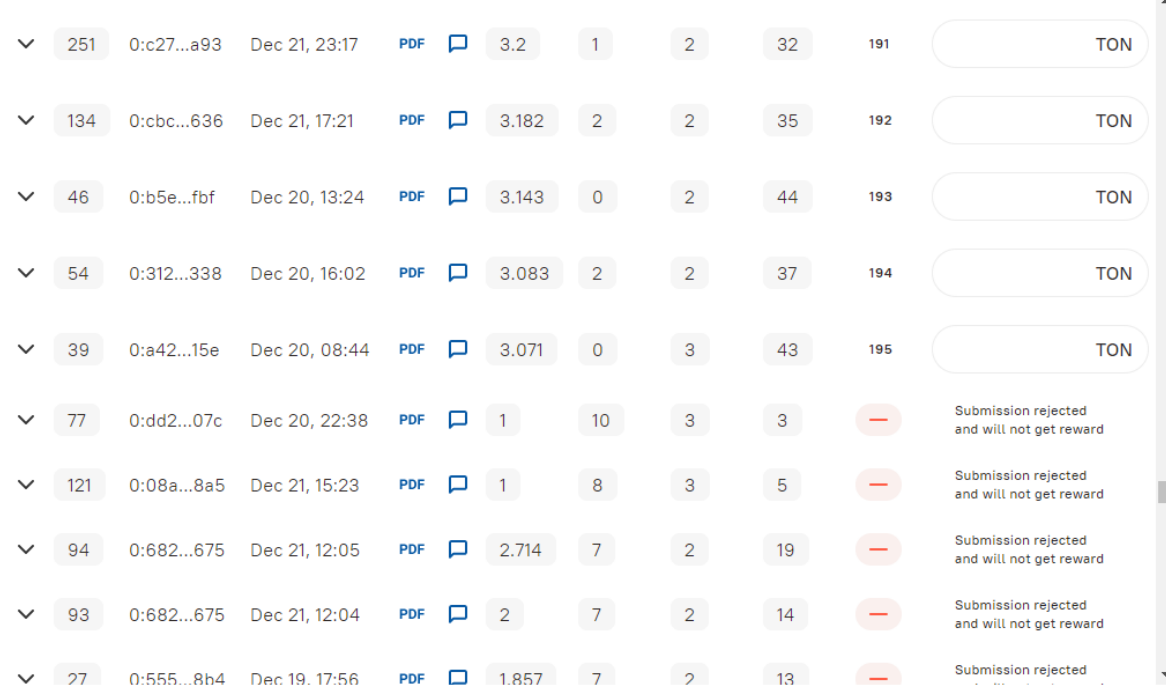

4. By the way, if you set the toggle switch to Yes / No, the table will arrange all the places according to the threshold

#### **Submissions**

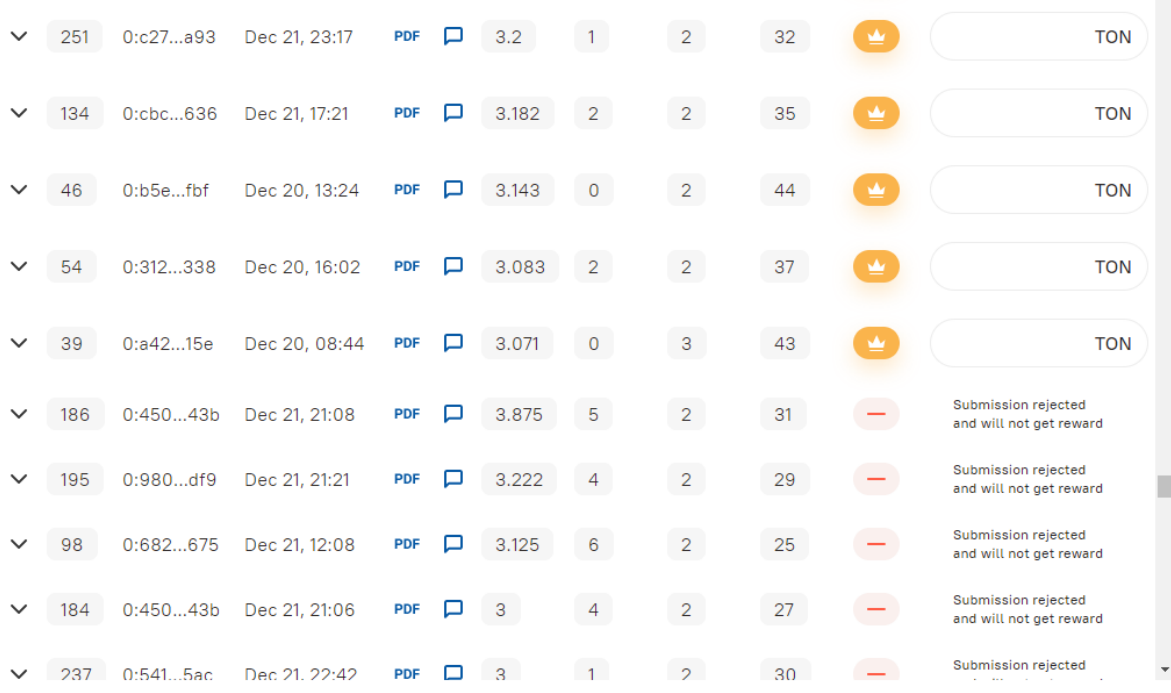

#### 5. Let's start entering prizes, for example, let's take numbers from 100 to 1

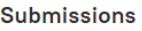

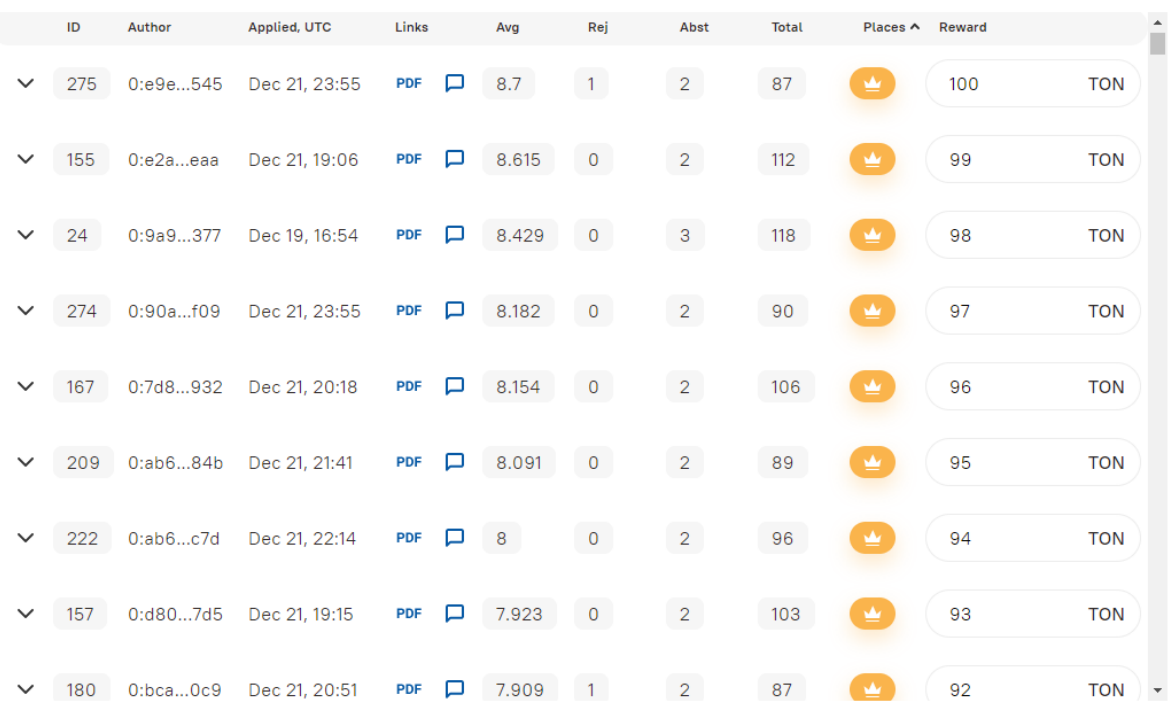

#### 6. We will introduce prizes for jury members in the block below

Jury

| $\checkmark$ | 0: a73920 | 253                | 241            | 12 <sup>°</sup> | $\overline{0}$          | 0x856d05 | 10                                                 | <b>TON</b> |
|--------------|-----------|--------------------|----------------|-----------------|-------------------------|----------|----------------------------------------------------|------------|
| $\check{ }$  | 0:4fb06e  | 217                | 177            | 34              | $6\overline{6}$         | 0x7d680b | 10                                                 | <b>TON</b> |
|              | 0:8546c7  | 186                | 143            | 43              | $\overline{0}$          | 0x6f11be | 10                                                 | <b>TON</b> |
| $\checkmark$ | 0:37bd18  | 143                | 140            | $\overline{3}$  | $\overline{0}$          | 0xcf0730 | 10                                                 | <b>TON</b> |
| $\check{ }$  | 0:676e80  | 43                 | $\mathbf{0}$   | $\pmb{0}$       | 43                      | 0x6c27f0 | $\circ$                                            | <b>TON</b> |
|              | 0:144e70  | $\overline{0}$     | $\overline{0}$ | $\pmb{0}$       | $\overline{0}$          | 0x1a3a3f | Jury member didn't vote<br>and will not get reward |            |
| $\check{ }$  | 0: e320db | $\pmb{\mathsf{O}}$ | $\mathbf{0}$   | $\circ$         | $\overline{0}$          | 0xf0c5e7 | Jury member didn't vote<br>and will not get reward |            |
| $\check{ }$  | 0:ef03af  | $\overline{0}$     | $\overline{0}$ | $\overline{0}$  | $\bullet$               | 0xb37c9c | Jury member didn't vote<br>and will not get reward |            |
| $\check{ }$  | 0:7afdd0  | $\circ$            | $\overline{0}$ | $\bf{0}$        | $\overline{\mathbf{0}}$ | 0x1ee886 | Jury member didn't vote<br>and will not get reward |            |
|              |           |                    |                |                 |                         |          | from mondate didn't unto                           |            |

7. Please note that there is no need to enter a revision for jury members who have not given any grade, as well as for rejected submissions.

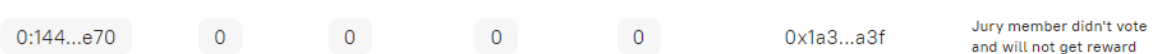

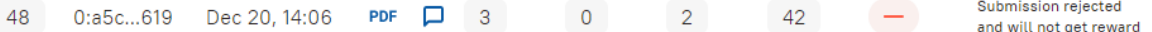

8. Now you can click on Download as .xlsx. The file will be generated without additional requests and downloaded. The file name matches the mask contest- {contestAddress} .xlsx

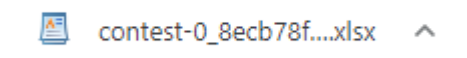

#### K<sub>23</sub>  $\star$  [  $fx$  $\mathsf D$  $\overline{A}$  $\,$  B  $\mathbb{G}% _{n}^{X}$  $\mathsf H$ Free TON Christmas/New Year greeting card design 7  $\overline{2}$  $\overline{3}$  $\overline{4}$ Submission Nº Wallet address Average score Ranking  $\sqrt{5}$ Abstained Reward Accepted Rejected  $6\overline{6}$ 0:e9edd2fb564 8.7000 1 100 275  $10$  $\overline{\phantom{a}}$  $\mathbf{1}$  $\overline{7}$ 155 0:e2a5090d15 8.6154 2 99 13  $\overline{c}$  $\mathsf{O}\xspace$  $\overline{8}$ 24 0:9a9bcf9f792(8.4286 3 98 14  $\overline{3}$  $\circ$  $\overline{9}$ 274 0:90afb2004d28.1818 4 97  $\overline{0}$ 11  $\overline{2}$  $10$ 167 0:7d87235f7f9 8.1538  $5|96$ 13  $\overline{c}$  $\circ$  $11$ 0:ab60eea5f9c 8.0909 6 95 11  $\overline{2}$  $\circ$ 209  $12$ 0:ab6f36428a6.8.0000  $222$  $794$ 12  $\overline{z}$  $\Omega$  $13$ 157 0:d80891935297.9231 8 9 3 13  $\overline{2}$  $\,0\,$  $\overline{14}$ 180 0:bca6f30aa24 7.9091  $992$  $11$  $\overline{c}$  $\mathbf 1$  $15$ 0:9afbf723609: 7.7273 10 91 255  $\overline{2}$  $\overline{0}$ 11 16 22 0:676effd8fee0 7.7143 11 90 14  $\overline{3}$  $\circ$  $17$ 15 0:ac14a6db50c 7.6429 12 89 14 3  $\,$   $\,$  $18$ 107 0:68238a29e667.6154 13 88 13  $\overline{0}$  $\overline{3}$ 0:b4c189b9cb2 7.5714 19  $\overline{\phantom{a}}$  $\Omega$ 49 14 87 14  $20$ 256 0:16b2b045fae 7.5455 15 86  $11$  $\overline{2}$  $\mathfrak o$  $21$ 0:3bae51536727.5000 16 85  $\circ$ 163  $12$  $\overline{2}$  $22$  $\overline{9}$ 0:3473b2042b97.4286 17 84 14  $\ensuremath{\mathsf{3}}$  $\,0\,$  $23\,$  $\circ$ 187 0:a8a18a0a929 7.4167 18 83 12  $\overline{2}$ 24 109 0:7fbee137b66 7.3571 19 82 14  $\overline{2}$  $\,0\,$  $25\,$ 69 0:9428a4def44 7.3571 20 81 14  $\overline{2}$  $\mathsf{O}\xspace$ 26 0:441c2882756 7.3077 13 164 21 80  $\overline{2}$  $\circ$ 27 193 0:6c021a1cc5d 7.2500 22 79  $12$  $\overline{2}$  $\circ$  $28$ 0:e30439e26197.2000 23 78 248 10  $\overline{z}$  $\mathbf{1}$ 29 0:16b2b045fae 7.1818 24 77  $\overline{2}$  $\circ$ 259 11  $30$ 176 0:7d87235f7f9 7.1538 25 76 13  $\overline{z}$  $\mathbf 0$  $31$ 165 0:b4c189b9cb27.1538 26 75 13  $\sqrt{2}$  $\,0\,$ 32 0:9a9bcf9f792(7.1429 27 74 14  $\overline{0}$ 59  $\overline{2}$ 33 146 0:9a65eb3cd7ł 7.0833 28 73 12  $\overline{2}$  $\,1\,$  $34\,$ 0:9428a4def44 7.0769 160 29 72  $13$  $\Omega$  $\overline{z}$  $35$  153 0.7487235f7f9 7 0769  $30.71$  $13$  $\overline{ }$  $\cap$ K231:L233  $\bullet$   $\int x$  $\overline{A}$ BCDEFFG

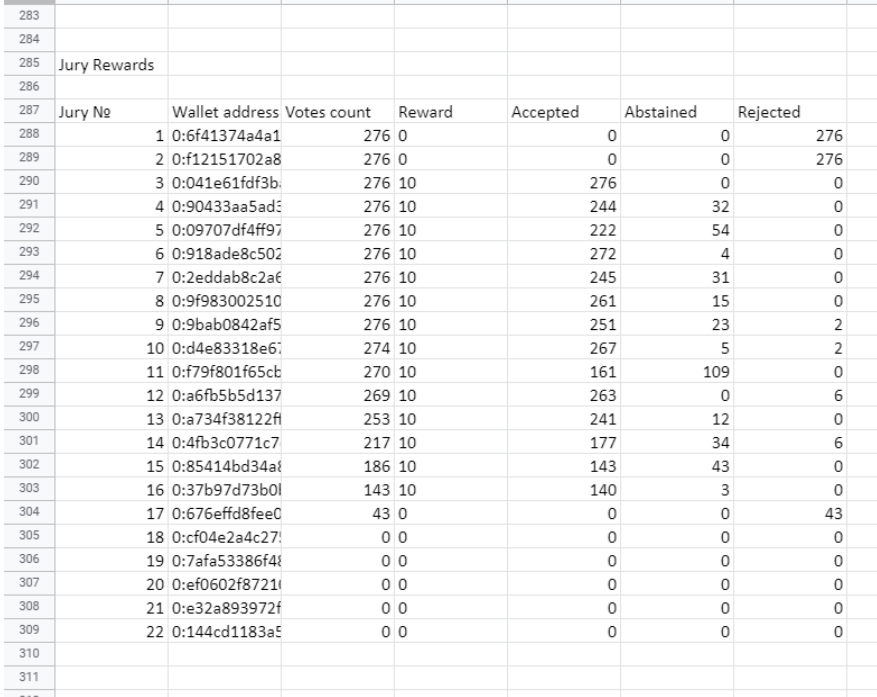

#### 9. Open the file in any convenient editor